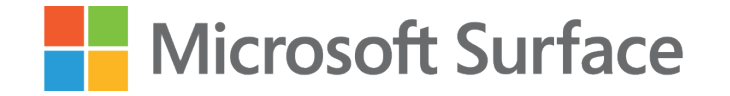

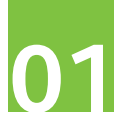

# Pomysł na angażującą lekcję matematyki z wykorzystaniem **Microsoft Surface, projektora** oraz **Minecraft Education**

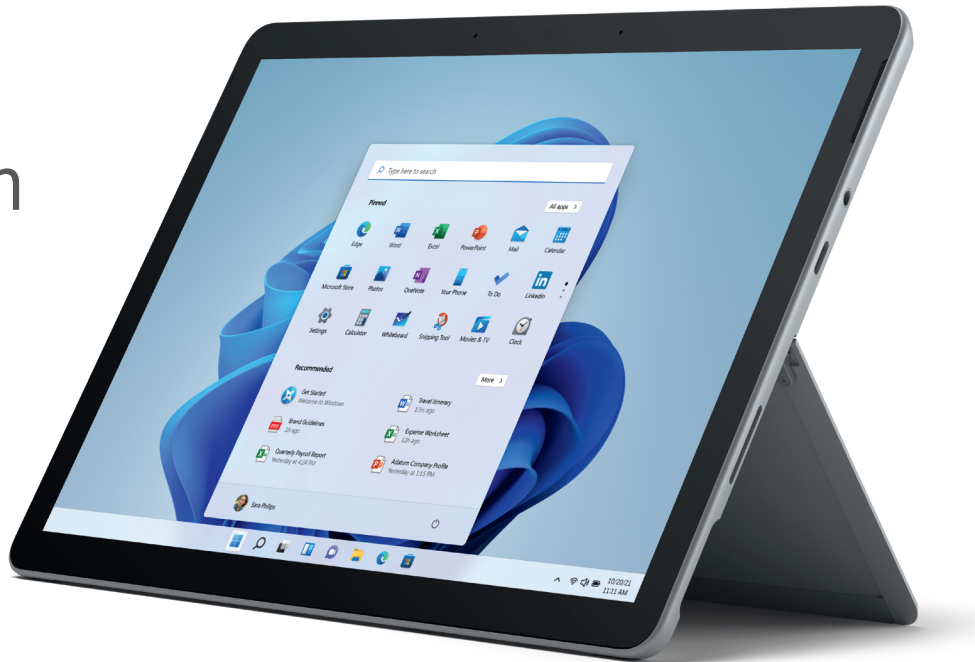

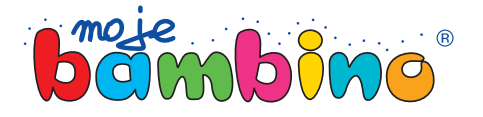

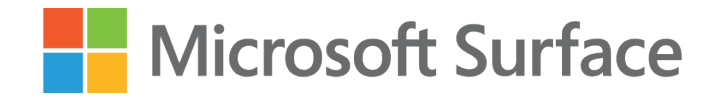

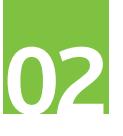

Temat lekcji:

### Matematyczny tor wyzwań

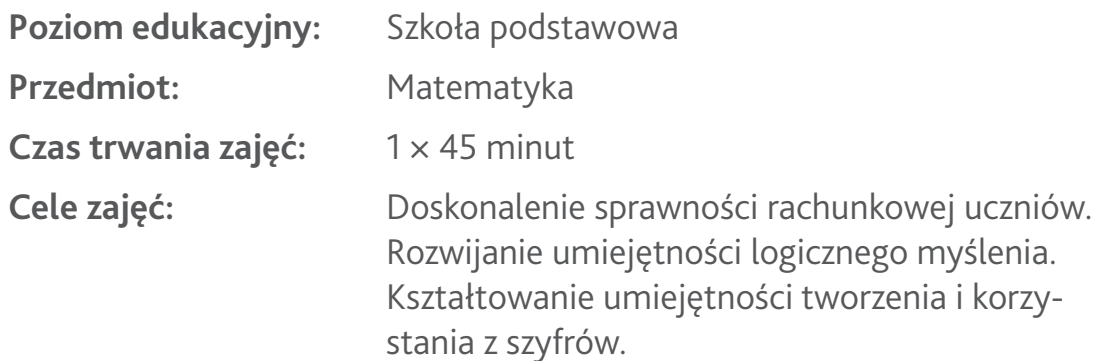

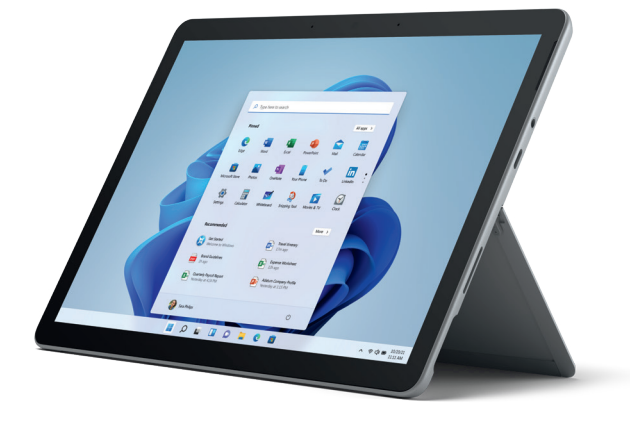

**Opis:** Podczas tej lekcji uczniowie podzieleni na grupy tworzą tor wyzwań matematycznych, ćwiczących sprawność rachunkową i logiczne myślenie w przestrzeni gry Minecraft Education. Uczniowie tworzą dla siebie nawzajem zadania – zaszyfrowane działania.

Proponowane zajęcia zakładają opanowanie przez uczniów podstawowych umiejętności poruszania się i budowania w grze Minecraft.

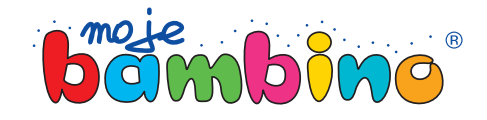

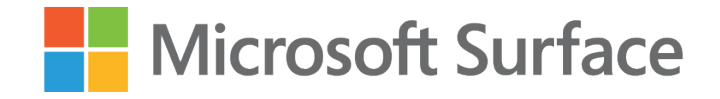

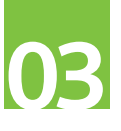

#### **Od autora:**

Pomysł na lekcję z wykorzystaniem Minecraft Education jest pomysłem, który możesz zaadaptować na wiele przedmiotów lub do różnych tematów. Uczniowie mogą szyfrować odpowiedzi na pytania, np. daty wydarzeń historycznych, nazwy krain geograficznych lub odszyfrowywać tekst w języku obcym i zaszyfrowywać go w języku polskim.

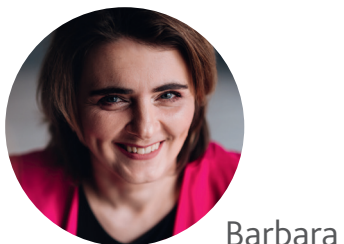

Barbara Dubiecka-Kruk

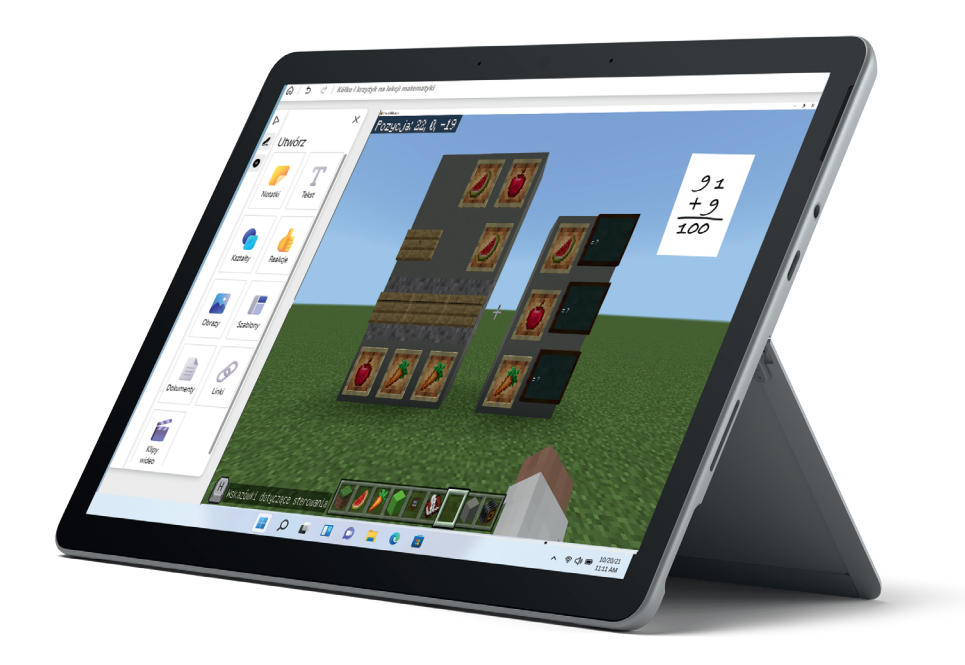

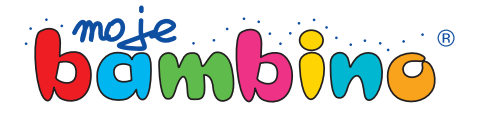

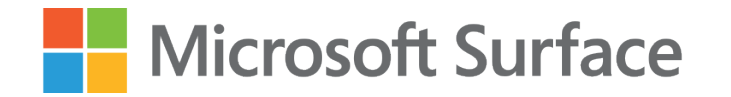

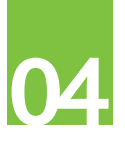

## Plan zajęć

- **1. Wprowadzenie**
- **2. Rozgrzewka**
- **3. Przygotowanie mapy toru wyzwań**
- **4. Tworzenie wyzwania zakodowanie działań**
- **5. Realizacja wyzwania zakodowanie wyników**
- **6. Sprawdzenie**
- **7. Podsumowanie**

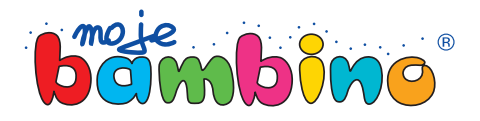

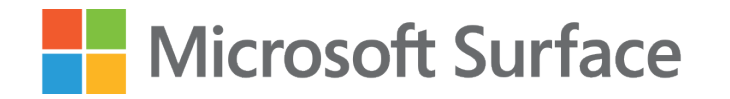

# Przebieg zajęć

### **1. Wprowadzenie**

- Przedstawienie celu zajęć, czyli rozwijanie sprawności rachunkowej oraz umiejętności logicznego myślenia w zadaniach wymagających szyfrowania i deszyfrowania działań w Minecraft Education.
- Przypomnienie, czym jest szyfr.
- Podzielenie uczniów na grupy.

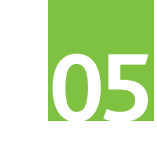

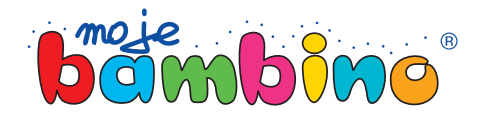

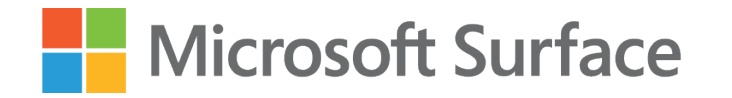

### 2. Rozgrzewka

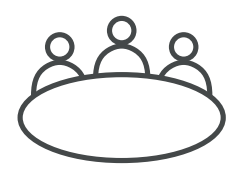

**Rozwiązywanie w grupach, na udostępnionej wirtualnej tablicy, zagadki otrzymanej od nauczyciela.**

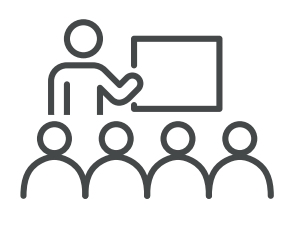

**Omówienie rozwiązania i dyskusja, jak inaczej można szyfrować działania w Minecraft Education.**

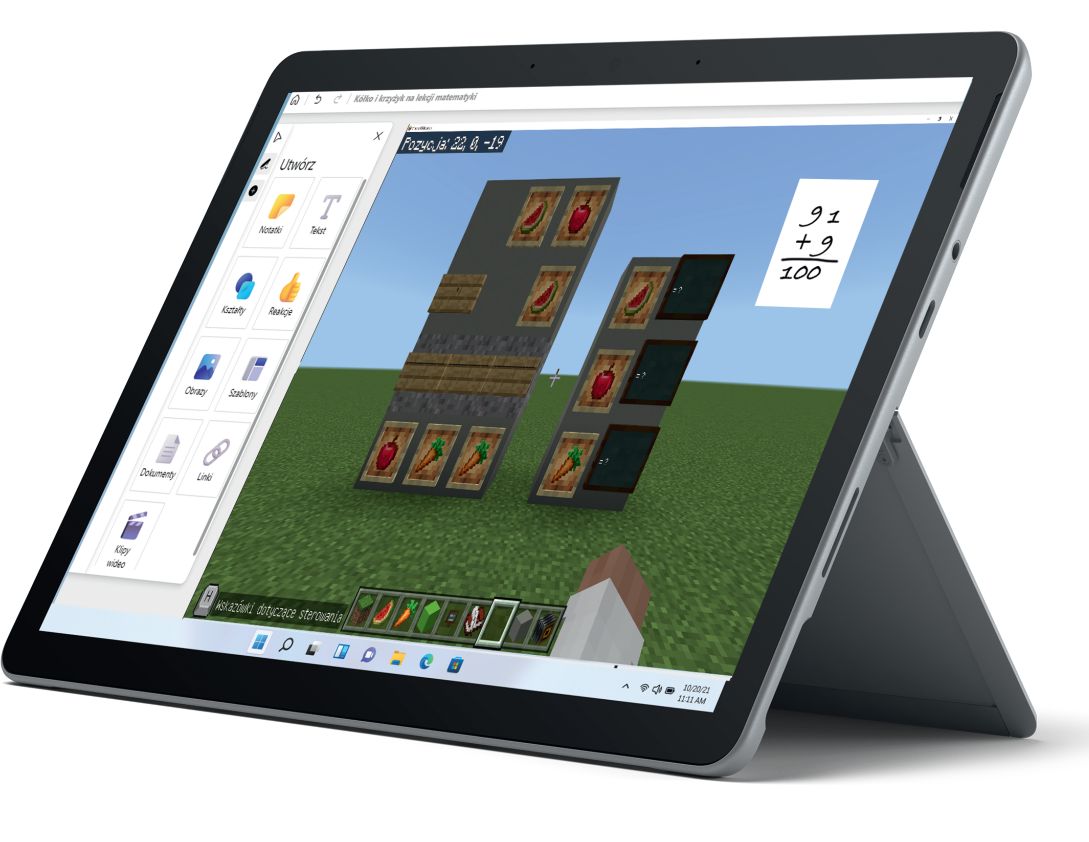

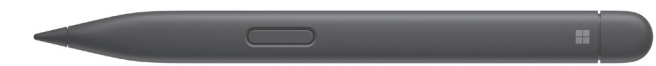

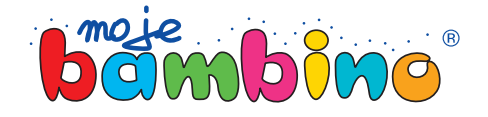

**06**

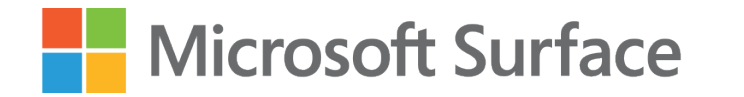

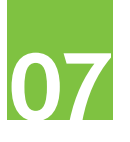

### 3. Przygotowanie mapy do toru wyzwań w Minecraft Education

#### **Krok 1.** Utworzenie świata.

Poproszenie wyznaczonego ucznia (gospodarza) o zalogowanie się w Minecraft Education, a następnie utworzenie nowego świata z szablonu "Bloki trawy".

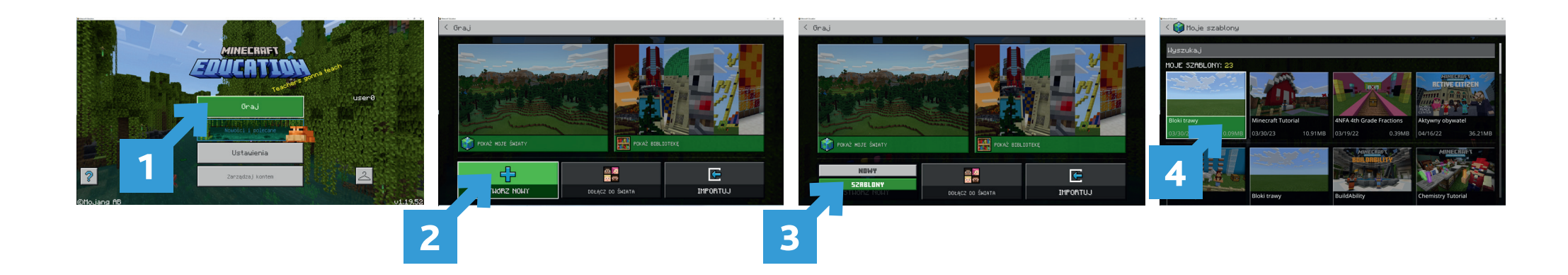

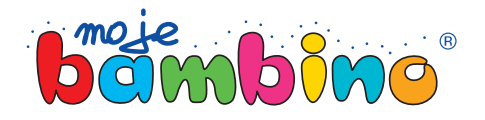

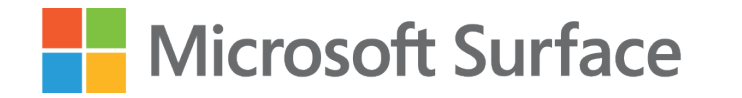

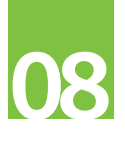

### 3. Przygotowanie mapy do toru wyzwań w Minecraft Education

#### **Krok 2.** Wejście do wspólnego świata.

Poproszenie wyznaczonego ucznia (gospodarza) o zaproszenie pozostałych uczniów do utworzonego świata. Poinformowanie uczniów, że wszystkie wyzwania będą realizowane w tym jednym świecie.

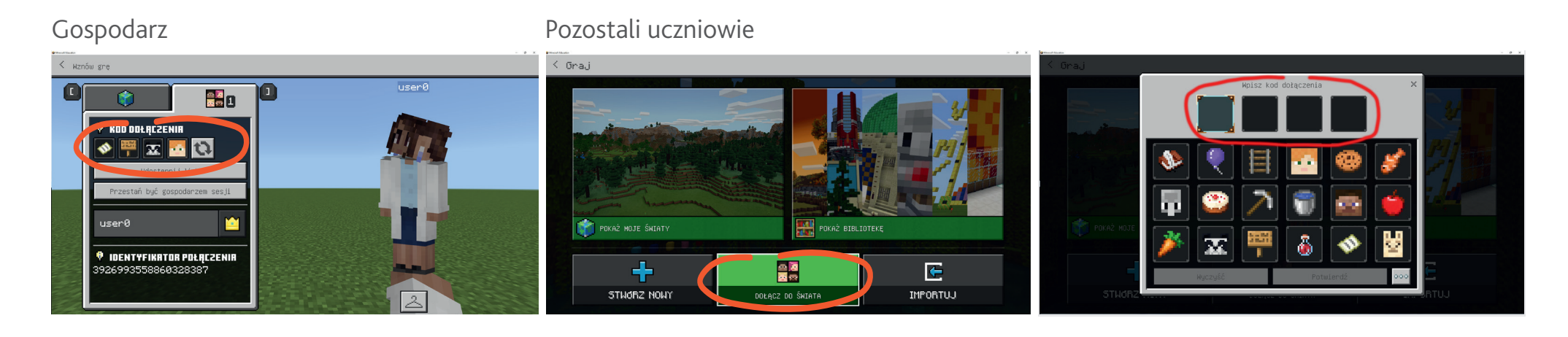

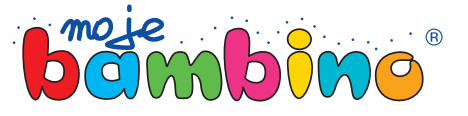

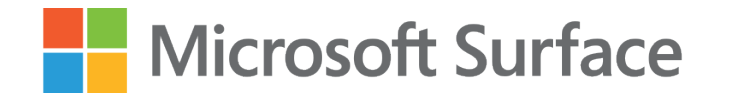

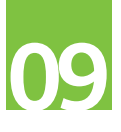

### 3. Przygotowanie mapy do toru wyzwań w Minecraft Education

#### **Krok 3.** Przygotowanie stanowiska.

Utworzenie przez gospodarza, na wspólnej mapie, ścieżki i wyznaczenie przy niej stanowisk dla 6 grup. Na swoich stanowiskach każda z grup buduje z szarego betonu ścianę o wymiarach 10 × 20 bloków.

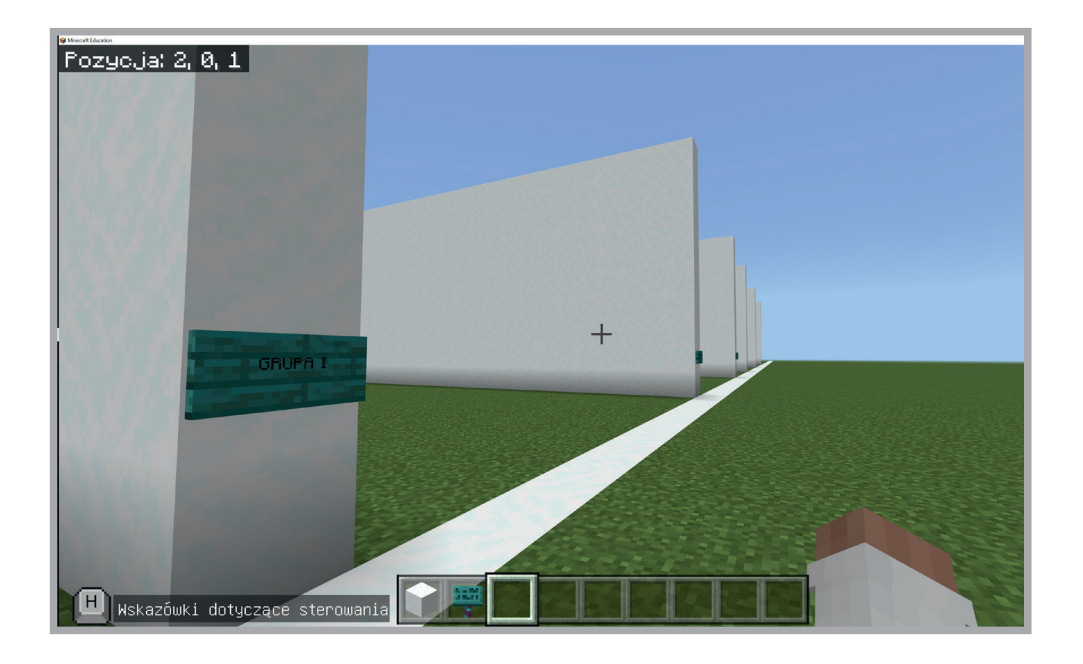

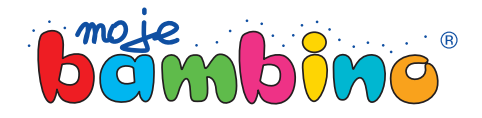

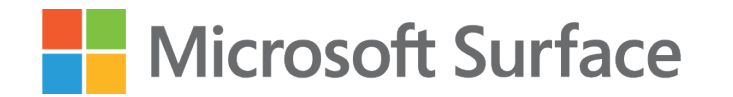

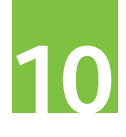

### 3. Tworzenie wyzwania – zakodowanie działań

Omówienie przebiegu zadania i realizacja zadania według poniższego planu:

#### **Krok 1.** Utworzenie klucza szyfrowania.

Każda z drużyn tworzy swój klucz i umieszcza go na ścianie w Minecraft.

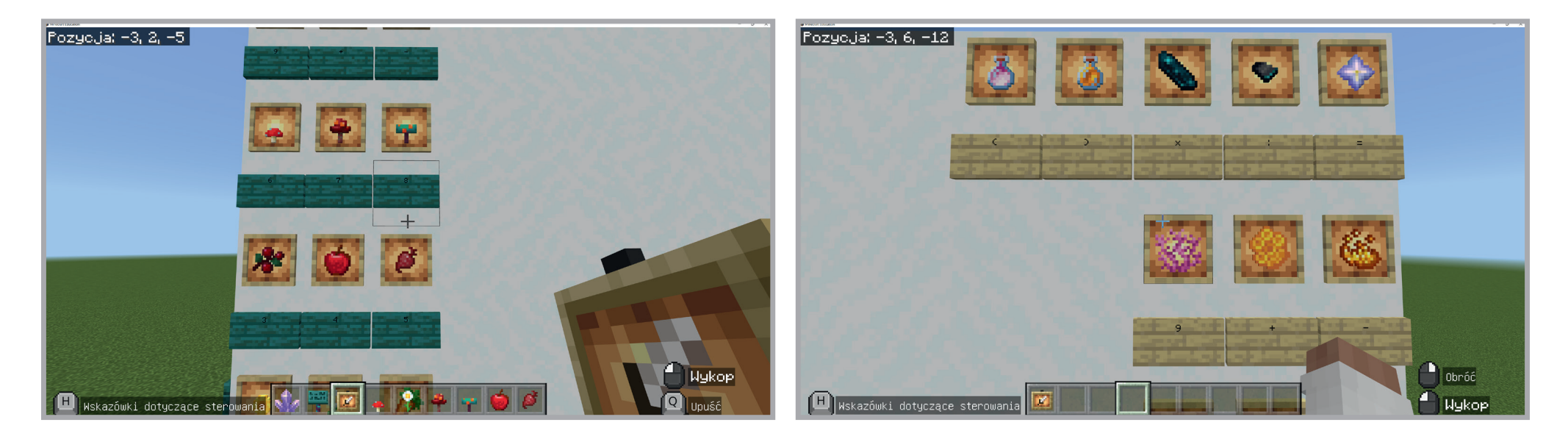

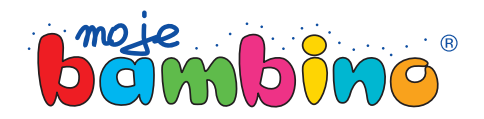

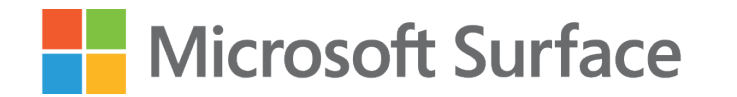

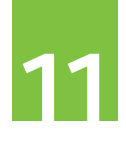

### 3. Tworzenie wyzwania – zakodowanie działań

#### **Krok 2.**

Ułożenie działań, które będą zaszyfrowane.

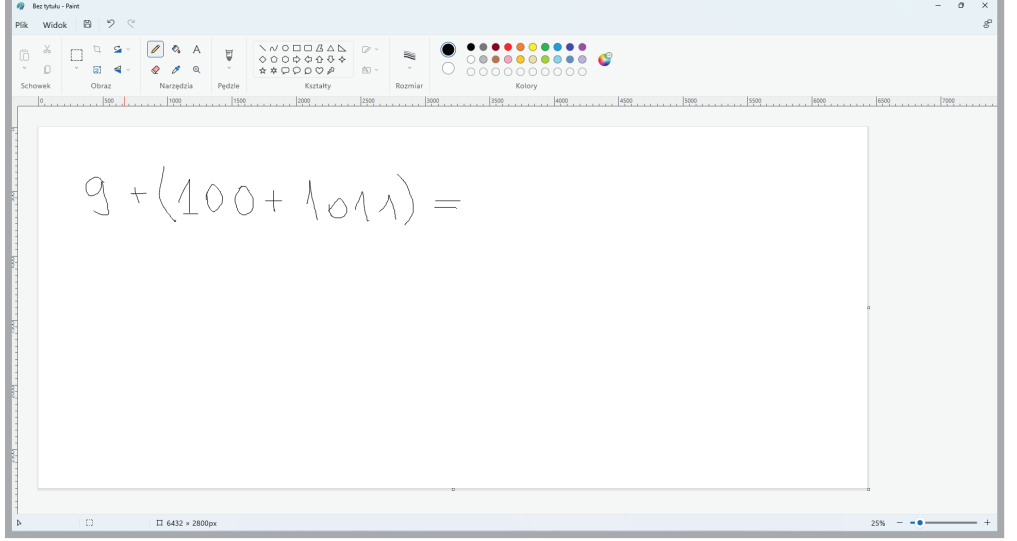

#### **Krok 3.**  Zaszyfrowanie działań.

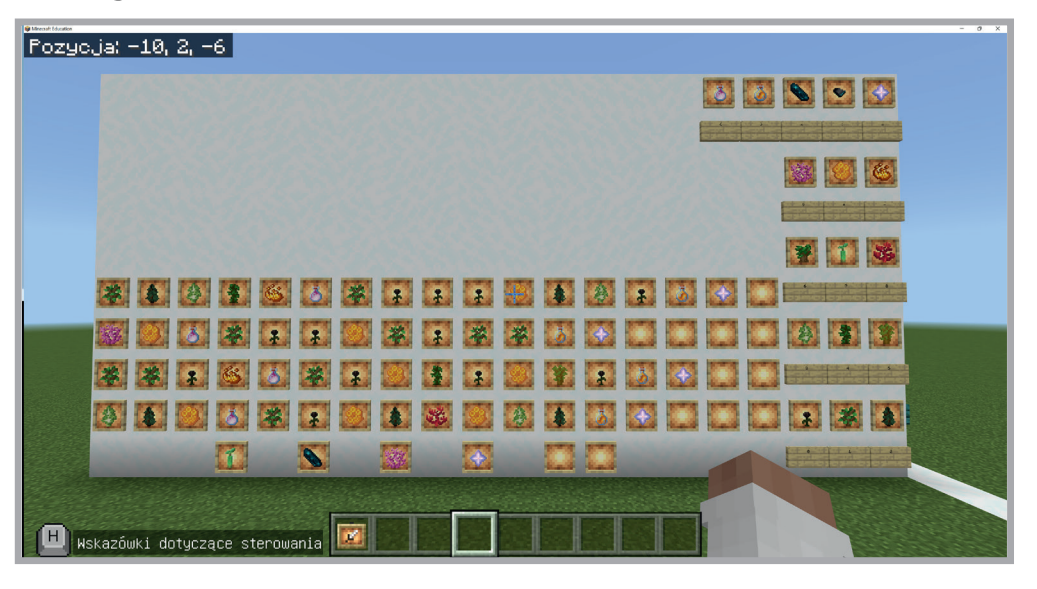

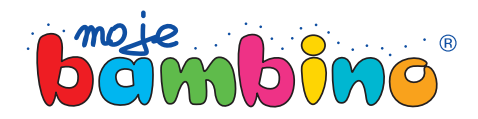

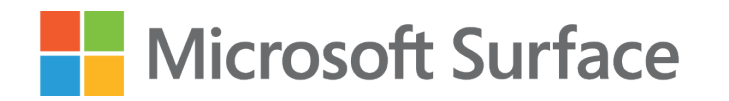

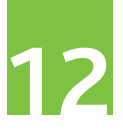

### 4. Realizacja wyzwania – zakodowanie wyników

Omówienie przebiegu zadania i realizacja zadania według poniższego planu:

#### **Krok 1.** Odkodowanie działań.

Drużyny w Minecraft podchodzą do stanowiska następnej grupy.

Ostatnia grupa do stanowiska pierwszej.

Każda z grup odkodowuje działania i wykonuje obliczenia.

#### **Krok 2.** Zakodowanie odpowiedzi.

Każda grupa zakodowuje otrzymane wyniki działań.

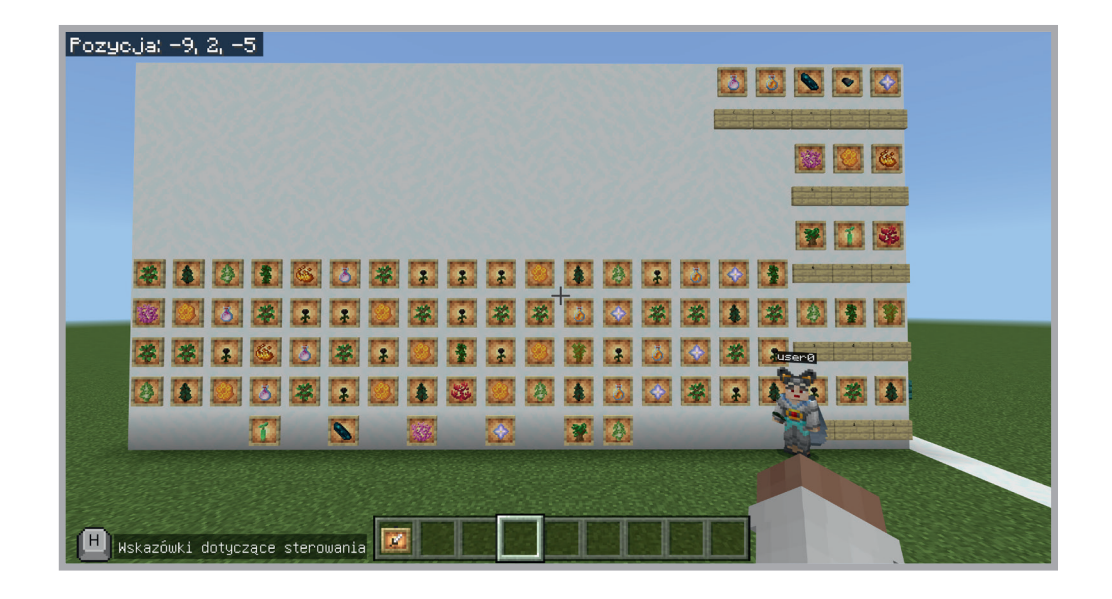

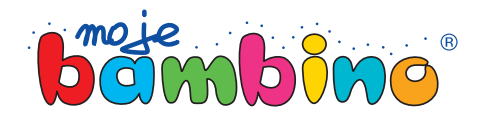

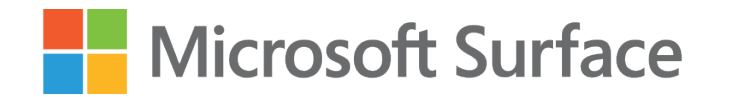

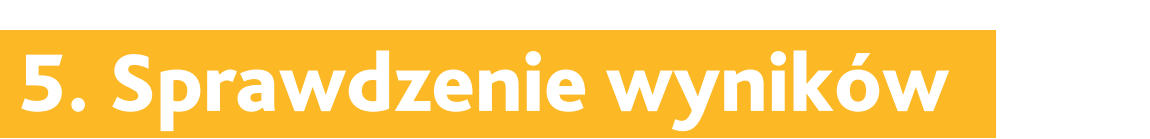

Drużyny w Minecraft podchodzą do stanowiska kolejnej grupy. Grupa przy ostatnim stanowisku – do pierwszego stanowiska. Każda z grup sprawdza poprawność wykonania działań.

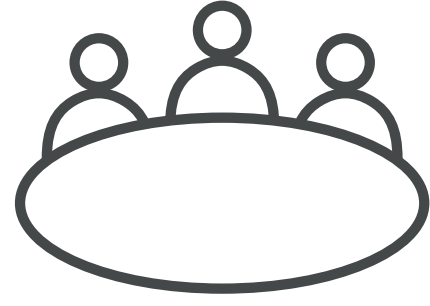

### 6. Podsumowanie

Nauczyciel wyświetla na tablicy i omawia tor przeszkód.

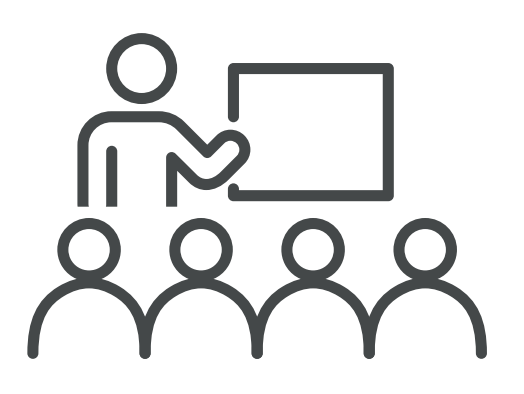

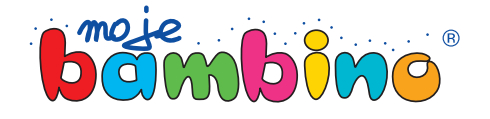

**13**